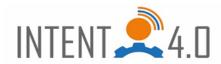

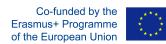

# How to use Flippity for escape games: https://www.flippity.net

Flippity is a free application and offers many Excel-based templates. We will use one template for the demonstration, the others are similar.

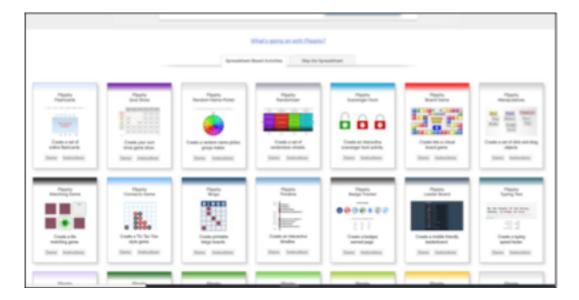

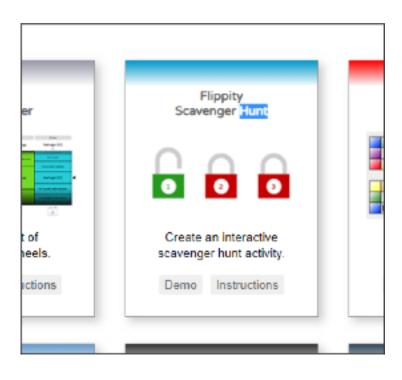

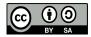

This work is licensed under a Creative Commons Attribution-ShareAlike 4.0 International License.

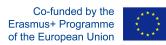

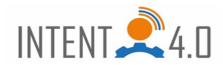

The "Demo" button will show you the prepared task, you can try it.

| flippily Scavenger Hunt                                                                                                    |
|----------------------------------------------------------------------------------------------------|
| Image: Second system       Image: Second system       Image: Second system       Image: Second system         Image: Second system       Image: Second system       Image: Second system       Image: Second system         Image: Second system       Image: Second system       Image: Second system       Image: Second system       Image: Second system         Image: Second system       Image: Second system       Image: Second |

Once opened, you see a command / instruction and a set of locks, under which are hidden tasks / questions. You can prepare the command and tasks according to yourself (we will show you later).

| G 0                                                                                      |
|------------------------------------------------------------------------------------------|
| What has keys but no locks, space but no room,<br>You can Enter but you can't exit?<br>? |
| <b>9</b>                                                                                 |
|                                                                                          |

After clicking on the first task / lock, you see the task. You type the solution in the box. There is the hint evaluable, which is always under the yellow light bulb. If you are not able to solve the task, you can use the blue arrow to go back and solve another lock, unless the order of the solved tasks is fixed.

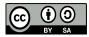

This work is licensed under a Creative Commons Attribution-ShareAlike 4.0 International License.

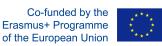

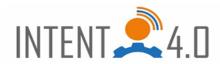

| What has keys but no locks, space but no room,<br>You can Enter but you can't exit? |
|-------------------------------------------------------------------------------------|
| Look at this                                                                        |
|                                                                                     |
| keyboard                                                                            |
| 3                                                                                   |

Resolved with the help of hint, the lock turned green and unlocked and you can continue with the blue arrow for further tasks. This is how you continue and solve tasks under all the locks, and after solving the last one, the final text will appear, it can be thankfulness, for escape games it is good to contain some code / part of the code for escaping from the room.

#### Now create your own template:

1. Return to the second image and select the "Instructions" button. A side with instructions will appear on how to create your own template. Click on "this template", then "Make a copy".

| Google Shee                                                                                                    |
|----------------------------------------------------------------------------------------------------|
| Step 1: Modify 1 Google Spreadsheet Template                                                                                                    |
| Make a copy of <u>this template</u> . (You'll need to sign-In with your Google account.)     Change the information in the clue, hint, and <b>answer</b> columns. <ul> <li>Hints are optional.</li> <li>Place an asterisk. (*) in the answer column to accept any response as correct.</li> <li>Name your scavenger hunt by changing the name of the worksheet (at the bottom).</li> <li>Do not edit any cell with a blue background.</li> </ul> |
| Step 2: Publish Your Spreadsheet                                                                                                    |
| Go to File, Publish to the Web, then click Publish.                                                                                                    |
| Step 3: Get Your Flippity.net Link                                                                                                    |
| Click on the Get the Link Here tab of the template (at the bottom).     Click on the Flippity net link to view your scavenger hunt.                                                                                                    |
| Step 4: Bookmark and Share                                                                                                    |
| Bookmark the page to find it again quickly.     Share the Filippity net link with anyone you want to play your scavenger hunt.                                                                                                    |
| Frequently Asked Questions                                                                                                    |
| What options are there?                                                                                                    |
| There are three main options you can configure on the <b>Options</b> tab. <ul> <li>Choose whether or not to make answers case samelities</li> <li>Choose whether or not to force students to answer questions in sequential order.</li> <li>Choose whether or not to force the questions in anodan order.</li> <li>And you can customize the initial instructions, the hint warning, and the final message.</li> </ul>                           |
| Can I assign a scavenger hunt and have the results emailed to me?                                                                                                    |
| <ul> <li>Yes, just add a valid email address in the Email Address line and edit the remaining prompts if you wish.</li> <li>As soon as a sequence bunt is finished, an email containing all the answers entered and the time elensed will</li> </ul>                                                                                                    |
| Yes, just add a valid email address in the Email Address line and edit the remaining prompts if you wish.                                                                                                    |

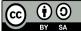

This work is licensed under a Creative Commons Attribution-ShareAlike 4.0 International License.

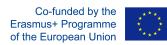

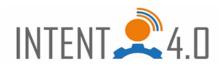

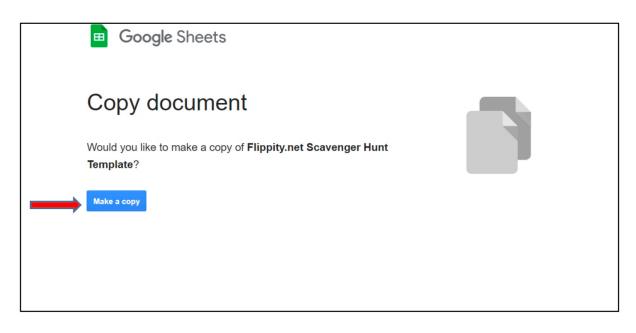

- 2. The work section opens, where we can create our own template. We see three columns with texts with names:
  - 1. Clue type a question / task that will be displayed after clicking on the lock
  - 2. Hint help, you can use text, image link, video, google maps...
  - 3. Answer the correct answer that the solver must enter in the answer field

3. Delete the original texts.

| œ  | Copy of Flippity.net Scavenger Hunt Template<br>File Edit View Insert Format Data Tools Add-ons     | ☆ ⊡ ⊘<br>Help                                                                                                    |                  |       | •• | â Share |
|----|----------------------------------------------------------------------------------------------------|----------------------------------------------------------------------------------------------------|------------------|-------|----|---------|
|    | → → → 100% × \$ % .0 .00 123 × Arial     Arial                                                      | - 10 - <b>B</b> I & A A E E - F - T -                                                                                                 | P • ♥ • GD ± ▲ ▼ | - Σ - |    | ^       |
| A1 | -   <i>fx</i>   Clue                                                                                |                                                                                                    |                  |       |    |         |
|    | A                                                                                                   | В                                                                                                    | С                |       |    |         |
| 1  | Clue                                                                                                | Hint                                                                                                    | Answer           |       |    |         |
| 2  | What has keys but no locks, space but no room, You can Enter<br>but you can't exit?                 | Look at this:<br>[[Image:https://upload.wikimedia.org/wikipedia/commons/thumb/<br>a/a2/LenovoKeyboard.jpg/1920px-LenovoKeyboard.jpg]] | keyboard         |       |    |         |
| 3  | How many triangles are there in this picture?<br>[[Image:https://flippity.net/images/Triangle.png]] |                                                                                                    | 3 three          |       |    |         |
| 4  | What are the next three numbers in the sequence 0,1,1,2,3, $\ldots$ ?                               | [[Link:https://en.wikipedia.org/wiki/Fibonacci_number]]                                                                               | 5,8,13           |       |    |         |
| 5  | What is 6 + ½ ?                                                                                     |                                                                                                    | 12               |       |    |         |
| 6  | What is a butterfly to a Peruvian?                                                                  | Try this: [[Link:https://translate.google.com/]]                                                                                      | mariposa         |       |    |         |
| 7  | How old are you?                                                                                    |                                                                                                    |                  |       |    |         |
| 8  | What is the answer to life, the universe and everything?                                            | [[https://youtu.be/aboZctrHfK8]]                                                                                                    | 42               |       |    |         |
|    | +                                                                                                   | ink Here 👻                                                                                                    |                  |       |    | Ę.      |

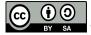

This work is licensed under a Creative Commons Attribution-ShareAlike 4.0 International License.

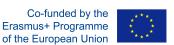

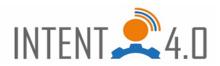

4. Create your own tasks. The number of rows / tasks corresponds to the number of locks your template will have, every line creates one lock.

| tan/@45.0330581,35.9422456,3z/data=!4m5!3m4!1s0x38ae8b20a5d676b1:0xc                                                                                             | a0a6dad7e841e20!8m2!3d41.377491!4d                                                                                                    |
|----------------------------------------------------------------------------------------------------|----------------------------------------------------------------------------------------------------|
| В                                                                                                    | С                                                                                                    |
| Hint                                                                                                    | Answer                                                                                                    |
| https://pixabay.com/cs/photos/kreslen%c3%bd-pes-pes-ilustrace-<br>d%c3%adt%c4%9b-pes-4841702/                                                                    | 4                                                                                                    |
| https://www.google.com/maps/place/Uzbekistan/@45.0330581.35.<br>9422456.3z/data=14m5!3m411s0x38ae8b20a5d676b1:0xca0a6dad7<br>e841e20!8m2!3d41.377491!4d64.585262 | Asie                                                                                                    |
|                                                                                                    |                                                                                                    |
|                                                                                                    |                                                                                                    |
|                                                                                                    | B<br>Hint<br>https://pixabay.com/cs/photos/kreslen%c3%bd-pes-pes-ilustrace-<br>d%c3%adt%c4%9b-pes-4841702/<br>https://www.google.com/maps/place/Uzbekistan/@45.0330581.35.<br>9422456,3z/data=14m513m411s0x38ae8b20a5d676b1:0xca0a6dad7 |

5. After creating the tasks, click on "Options" at the bottom.

| Setting                                               |
|-------------------------------------------------------|
| no                                                    |
| no 👻                                                  |
| no 👻                                                  |
| Click on a lock to get started.                       |
| Are you sure you want to show the hint for this clue? |
| Done!                                                 |
|                                                       |
| Enter your name:                                      |
| Your results have been emailed to your teacher.       |
| Scavenger Hunt Results                                |
|                                                       |
|                                                       |
|                                                       |
|                                                       |

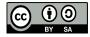

This work is licensed under a Creative Commons Attribution-ShareAlike 4.0 International License.

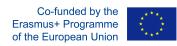

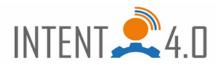

## **Case Sensitive**

## Sequential

## Randomize

**Hint Warning** Are you sure you want to show the hint for this clue? - After clicking on the yelow bulb / help, you will be asked if you really want the help.

**Done Text** Done! – Text after solving all tasks. You can use for example "Excellent, the first letter of the password is P"

Email Address - Not necessary.

Name Prompt Enter your name: Not necessary.

Email Confirmation Your results have been emailed to your teacher. Not necessary. Email Subject Line Scavenger Hunt Results. Not necessary.

| Option             | Setting                                               |
|--------------------|-------------------------------------------------------|
| Case Sensitive     | no 👻                                                  |
| Sequential         | no 👻                                                  |
| Randomize          | no 👻                                                  |
| Start Text         | Click on a lock to get started.                       |
| Hint Warning       | Are you sure you want to show the hint for this clue? |
| Done Text          | Done!                                                 |
| Email Address      |                                                       |
| Name Prompt        | Enter your name:                                      |
| Email Confirmation | Your results have been emailed to your teacher.       |
| Email Subject Line | Scavenger Hunt Results                                |
|                    |                                                       |
|                    |                                                       |
|                    |                                                       |
|                    |                                                       |

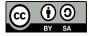

This work is licensed under a Creative Commons Attribution-ShareAlike 4.0 International License.

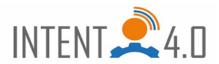

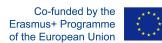

6. Now you have to publish your template to the web: File - Publish to the web - Publish

|    | File       | Edit View      | Insert    | Forma | t Da  | ata         | Tools    | Add-ons | Help | Las |
|----|------------|----------------|-----------|-------|-------|-------------|----------|---------|------|-----|
| 2  |            | Share          |           |       | .0.   | .0 <u>0</u> | 123 -    | Arial   | •    | 10  |
| 2  |            | New            |           | +     | В     |             |          |         |      |     |
| Op |            | Open           | Ctr       | +0    |       |             |          |         |      |     |
| Ca |            | Import         |           |       |       |             |          | *<br>*  |      |     |
| Ra |            | Make a copy    |           |       |       | ,           |          | *       |      |     |
| St |            | Email          |           | -     |       |             | ek a řeš |         |      |     |
| Hi |            |                |           |       |       |             | /du?     |         |      |     |
| Do |            | Download       |           | •     | ste p | rvn         | i písmen | 10      |      |     |
| En |            | Make availab   | le offlin | e     |       |             |          |         |      |     |
| Na |            | Version histo  | rv        |       | e:    |             |          |         |      |     |
| En |            |                |           |       | ve b  | een         | emailed  | to      |      |     |
| En |            | Rename         |           |       | t Res | sult        | s        |         |      |     |
|    | €          | Move           |           |       | -     |             |          | -       |      |     |
|    | <b>@</b> + | Add a shortc   | ut to Dri | ve    |       |             |          |         |      |     |
| 5  | Î          | Move to bin    |           |       |       |             |          |         |      |     |
| 7  | ⇒          | Publish to the | e web     |       |       |             |          |         |      |     |
|    |            | Document de    | etails    |       |       |             |          |         |      |     |

After publishing, you have an internet link, under which you will find a table where you can edit your template; after further editing, you no longer need to publish. In our case it is a link:

https://docs.google.com/spreadsheets/d/e/2PACX-1vQpI-zOb2tf1uNOKoGUfArhDEBYFfaiPiT8hBtqFHCFybZs1Ke7asDkgzh5d2hIEgtl294UWw6wp31/pubhtml

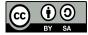

This work is licensed under a Creative Commons Attribution-ShareAlike 4.0 International License.

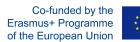

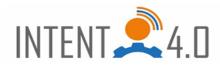

| Add-ons Help Last edit was 56 minutes ago                                                                           |   |
|----------------------------------------------------------------------------------------------------|---|
| Arial Publish to the web ×                                                                                          | G |
| This document is published to the web.                                                                              |   |
| Make your content visible to anyone by publishing it to the web. You can link to or embed your document. Learn more |   |
| Link Embed                                                                                                    |   |
| Entire Document  Web page                                                                                           |   |
| hDEBYFfaiPiT8hBtqFHCFybZs1Ke7asDkgzh5d2hlEgtl294UWw6wp31/pubhtml                                                    |   |
| d to Or share this link using: M 📑 😏                                                                                |   |
| Note: Viewers may be able to access the underlying data for published charts. Learn more                            |   |
| Published                                                                                                    |   |
|                                                                                                    |   |
| → Published content and settings                                                                                    |   |
|                                                                                                    |   |

To get the link for the solver, click on the last button at the bottom of the table: Get the link Here. In our case: https://www.flippity.net/sh.php?k=1bGpFZSULoUupeh0KLWsWST2Zd0gJlwZRfIUy5ngFq4E

You put the link into your escape game (see the presentation on creating escape games), or you can use it separately and anyone who has a link can solve it.

| 2  | * JX = IF(A8="",HYPERLINK("https://www.flippity.net/sh.php/K=" & getId(),"https://www.flippity.net/sh.php                                                                                                 |
|----|----------------------------------------------------------------------------------------------------|
|    | A                                                                                                    |
| 1  | The link to your Flippity.net Scavenger Hunt:                                                                                                    |
| 2  | https://www.flippity.net/sh.php?k=1bGpFZSULoUupeh0KLWsWST2Zd0gJIwZRflUy5ngFq4E                                                                                                    |
| 3  |                                                                                                    |
| 4  | Don't forget to publish your spreadsheet first. Changes may take up to 5 minutes to appear in your link.                                                                                                  |
| 5  | If there is an error in cell A2, select it and press Ctrl + $R$ ( $\mathscr{X}$ + $R$ on a Mac) or copy the URL (address) of your spreadsheet from the address bar above and paste it into cell A8 below. |
| 6  | See Troubleshooting for more help.                                                                                                    |
| 7  |                                                                                                    |
| 8  |                                                                                                    |
| 9  |                                                                                                    |
| 10 | Template Version 5                                                                                                    |
| 11 |                                                                                                    |
| 12 |                                                                                                    |
| 13 |                                                                                                    |
| 14 |                                                                                                    |
| 15 |                                                                                                    |
| 16 |                                                                                                    |

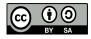

This work is licensed under a Creative Commons Attribution-ShareAlike 4.0 International License.